## How to Create an Order in ASIIS (VOMS 2.0)

Step 1: In ASIIS, go to the Inventory Management tab, then select VOMS 2.0.

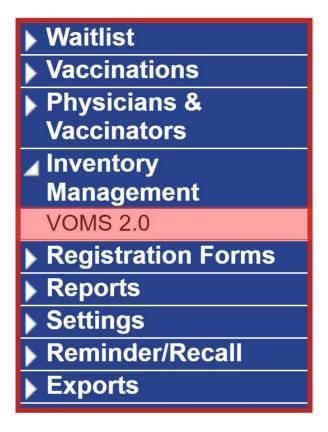

Step 2: Click the Orders & Returns tab, then select Orders & Transfers.

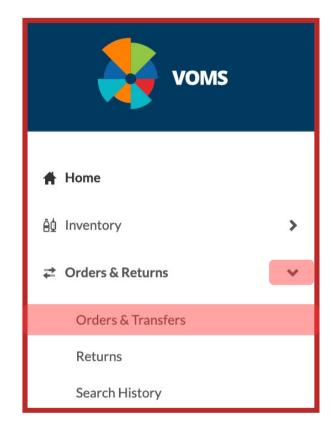

**Step 3: Select New Order.** 

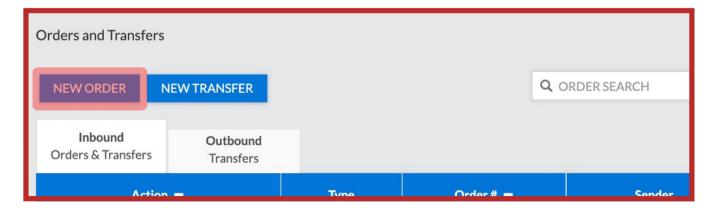

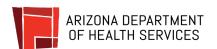

Step 4: If you have not reconciled your inventory within the previous 14 days, ASIIS will direct you to the Reconcile Inventory page to complete reconciliation before the order can be placed. Please follow the steps in the <u>ASIIS Inventory Reconciliation</u> job aid to complete this process.

Note: Numbers should be matched between the Quantity on Hand and Physical Counts columns. If doses are unable to be administered (ie. they are expired, spoiled, broken/dropped/spilled, etc) they must be removed from this screen. For more information on properly reconciling your inventory please view the <a href="How to Reconcile Inventory in ASIIS">How to Reconcile Inventory in ASIIS (VOMS 2.0)</a> job aid. Additionally, if doses are removed using a return category your site will need to complete the <a href="Yaccine Returns">Yaccine Returns</a> process and can find instructions on this process here.

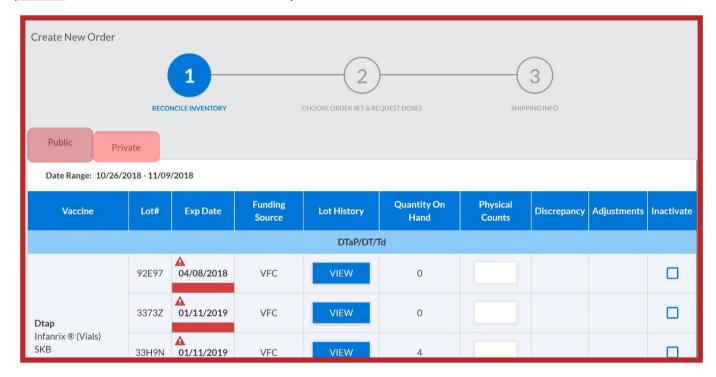

**Step 5:** Select Order Set from dropdown

Note: You will have to select the appropriate vaccine order set from the drop-down. Select the VFC PROVIDERS order set for all ACIP recommended VFC vaccine presentations. A separate order would need to be placed for flu doses from the FLU order set. If ordering COVID-19 doses, select the VFC COVID-19 order set.

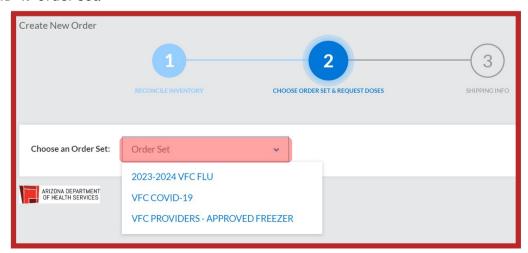

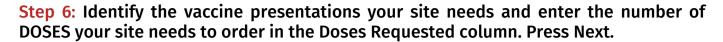

Note: If a presentation does not have a box to add an order quantity then it is not available to order and you will need to select a different presentation.

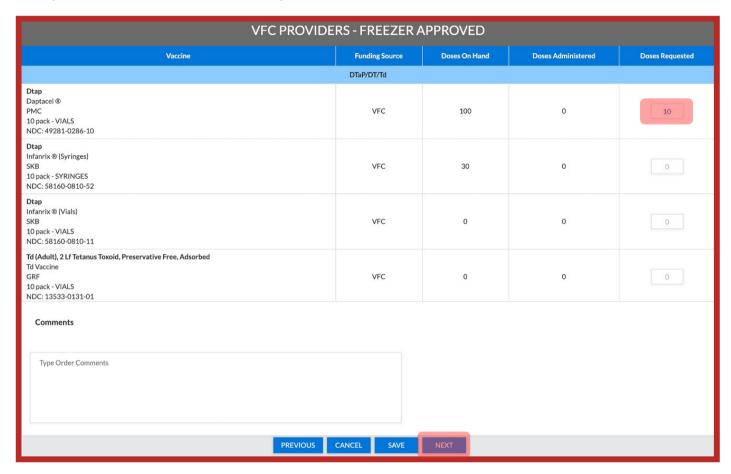

Step 7: Verify the Delivery Hours, and edit if necessary. If you have a temporary change to delivery hours, you can set temporary hours/days. Click Submit Order.

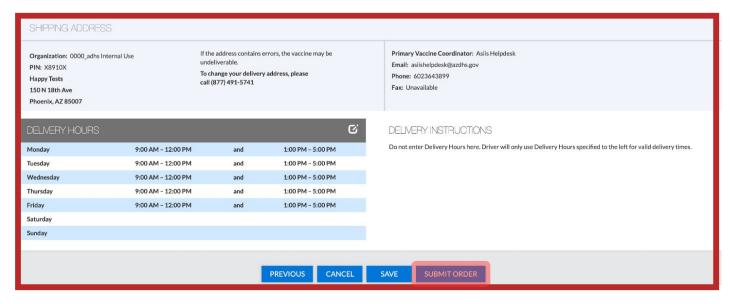

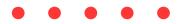

Step 8: Email up to date data logger reports to ArizonaVFC@azdhs.gov as soon as the order is submitted in one of the following formats: .ltd (file type for VFC400 data loggers), .xls, .csv, or .txt.

## **Important Notes:**

- PDF files are NOT accepted for data logger reports.
- If there is a gap in temperatures, your site will be notified and will have 24 hours to email the gap before the order is denied. Once an order is denied it must be re-submitted in ASIIS.
- If there are out-of-range temperatures on the data logger reports that have not been reported to the Bureau of Immunization Services (BIZS) office, the order will be denied and the incident must be processed before a new order can be placed.
- Data Loggers are required to be downloaded every 2 weeks and emailed monthly to ArizonaVFC@azdhs.gov.

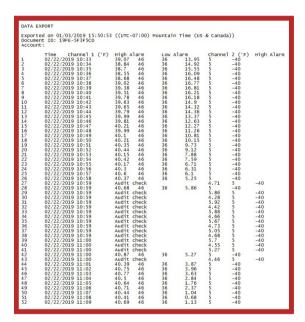

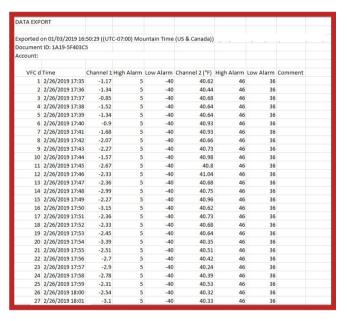

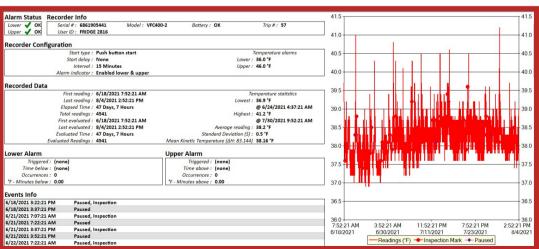